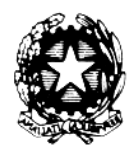

**M**inistero dell'**I**struzione, **U**niversità e **R**icerca **I**stituto **C**omprensivo **S**tatale **"**A. De Gasperi**"**  Via Capo Sile – 21042 Caronno Pertusella (VA) codice fiscale: 85002560127 e-mail: vaic85300tstruzione.it Tel./Fax: 02 9659007 e-mail certificata: VAIC85300T@PEC.ISTRUZIONE.IT

Circ. int. n. 96Caronno Pertusella, 08 gennaio 2015

## **AI GENITORI DEGLI ALUNNI CLASSI III SCUOLA SECONDARIA A. DE GASPERI**

## **Oggetto: iscrizioni alla scuola secondaria di II grado**

 Si informa dal 15 gennaio al 15 febbraio 2015 è possibile effettuare l'iscrizione alla classe I della scuola secondaria di II grado per l'a. s. 2015-2016.

Le iscrizioni si possono effettuare esclusivamente on line sia per i corsi di istruzione e formazione professionale regionali sia per tutte le classi iniziali dei corsi di studi all'interno del sistema scolastico nazionale.

Per compilare la domanda on line, i genitori devono:

- aver individuato la scuola presso cui effettuare l'iscrizione. Ogni scuola viene identificata da un codice – chiamato **"codice scuola"** – che consente di indirizzare con esattezza l'iscrizione. Per conoscere il codice della scuola si può compiere la ricerca attraverso il portale "Scuola in chiaro" del MIUR (http://cercalatuascuola.istruzione.it/cercalatuascuola/);
- registrarsi sul sito del Ministero dell'Istruzione all'indirizzo: **[www.iscrizioni.istruzione.it,](http://www.iscrizioni.istruzione.it/)** seguendo le indicazioni presenti per ottenere user-id e password di accesso al servizio. La funzione di registrazione sarà attiva a partire **dal 12 gennaio 2015;**
- compilare la domanda in tutte le sue parti. Le famiglie registrano e inviano la domanda d'iscrizione alla scuola di destinazione attraverso il sistema "Iscrizioni on line", raggiungibile dal sito del MIUR o, preferibilmente, dall'indirizzo web **[www.iscrizioni.istruzione.it](http://www.iscrizioni.istruzione.it/)** in modo diretto;
- il sistema "Iscrizioni on line" si farà carico di avvisare le famiglie, via posta elettronica, in tempo reale dell'avvenuta registrazione o delle variazioni di stato della domanda. La famiglia, inoltre, attraverso una funzione web potrà in ogni momento seguire l'iter della domanda inoltrata. Si precisa che le registrazioni dell'anno precedente non sono più valide: le famiglie che hanno già presentato per l'a. s. 2014-15 l'iscrizione per un figlio devono registrarsi nuovamente. Il sito è raggiungibile anche dall'home page del MIUR (**[www.istruzione.it](http://www.istruzione.it/)**);
- compilare la domanda d'iscrizione on-line. Il modello di domanda è composto da due sezioni:
	- o nella **prima sezione** vanno inseriti i dati anagrafici di chi effettua l'iscrizione, dello studente, della scuola scelta e le preferenze sull'orario scolastico. E' possibile indicare, **in subordine**, fino a un massimo di altri due istituti, in considerazione della possibilità che si verifichi eccedenza di domande rispetto ai posti disponibili nella prima scuola scelta (in questo caso il sistema on line comunicherà alla famiglia, attraverso la posta elettronica, di aver la domanda verso l'istituto indicato in subordine)
- o dalla **seconda sezione** le famiglie potranno ricavare le informazioni se inserite dalla scuola;
- inoltrare on-line il modulo alla scuola, dopo aver inserito tutte le informazioni richieste, attraverso la procedura guidata.

Si suggerisce di stampare il report del documento di iscrizione e conservarlo, nel caso in cui la scuola avesse la necessità di richiederlo.

Per chi non avesse la possibilità di effettuare autonomamente l'iscrizione, o avesse difficoltà di qualunque tipo, è possibile rivolgersi alla **Segreteria dell'Istituto destinatario dell'iscrizione** che può fornire consulenza, mettere a disposizione un computer con collegamento internet e, se necessario, effettuare per conto del genitore l'inserimento della domanda on-line.

Nel caso in cui il genitore decidesse di rivolgersi a una Segreteria deve presentarsi con:

- il proprio documento di identità
- la fotocopia del codice fiscale proprio e del figlio da iscrivere
- un indirizzo di posta elettronica (se si intende utilizzare il computer messo a disposizione della scuola, effettuando l'iscrizione personalmente).

In ogni caso le iscrizioni di alunni con handicap e con DSA o BES certificati devono essere perfezionate presentando alla Segreteria della scuola a cui l'alunno è stato iscritto la documentazione rilasciata dalla ASL o dall'Ente certificatore.

Auguro che la scelta possa essere per tutti serena e consapevole e rimango a disposizione per eventuali informazioni.

> Il Dirigente Scolastico Prof.ssa Maria Piera Girola

Compilare e restituire al docente coordinatore di classe entro il 12.01.2015

………………………………………………………………………………………………………

…l…. sottoscritt…. ………………………………………………, genitore dell'alunn…

…………………………….. classe III …. della scuola secondaria A. De Gasperi dichiara di aver ricevuto la Circ. int. n. 96

Data Firma

………………………… ……………………………….